# e-ラーニング (メディカルナレッジ) 単位申請方法

2021 年 3 月

日本緩和医療薬学会 教育研修委員会

#### 2021 年 4 月 1 日申請分より、単位認定シールの配布を廃止いたします。

申請先など、これまでと異なりますので、以下の内容を十分にご理解の上、ご申請ください。

## ■概要

特定非営利活動法人医療教育研究所が運営する e-ラーニング講座「メディカルナレッジ」において、 本学会テキスト「緩和医療薬学」に準拠した一連の講座が開講されております。 本学会では、当講座の視聴内容に基づいて実際に臨床現場にて活用した事例を「臨床ポートフォリオ」 として提出された場合、本学会の認定単位を1枚につき1単位付与いたします。

#### ■視聴手順

医療教育研究所 e-ラーニング講座「メディカルナレッジ」の視聴には、事前のお申し込みが必要です。 所定の方法にて「メディカルナレッジ」[の申し込みを](https://www.ime.or.jp/jpps.html)行ってください。

また、視聴に関する手順や環境については「メディカルナレッジ」[のホームページを](https://www.medical-knowledge.net/)ご確認ください。

### ■単位申請方法

①日本緩和医療薬学会に未入会の方は、本学会[へご入会く](http://jpps.umin.jp/join/admission.html)ださい。

②医療教育研究所 e -ラーニング講座「メディカルナレッジ」に申し込み、「緩和薬物療法認定薬剤師」 制度の取得をご希望ください。

<メディカルナレッジログイン後の画面>

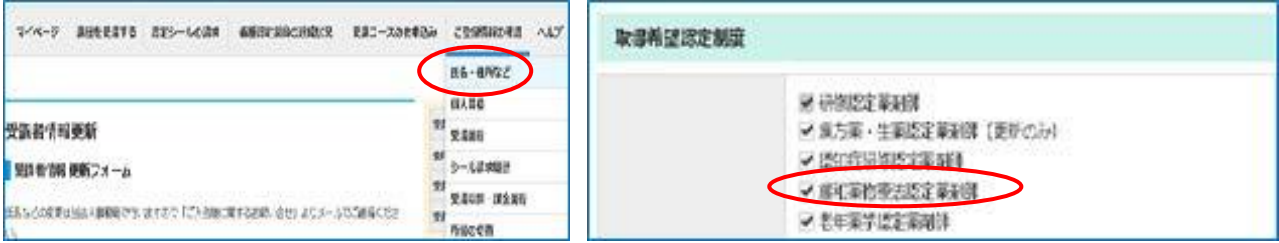

③「講座を受講する」から検索条件の認定制度別で「緩和薬物療法認定薬剤師制度」を指定、検索し、

「緩和薬物療法認定薬剤師制度」の講座をご受講ください。

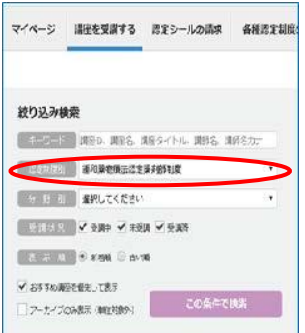

④テストまで実施後、メニューの「各種認定制度の達成状況」から「緩和薬物療法認定制度」をクリ ックしてください。

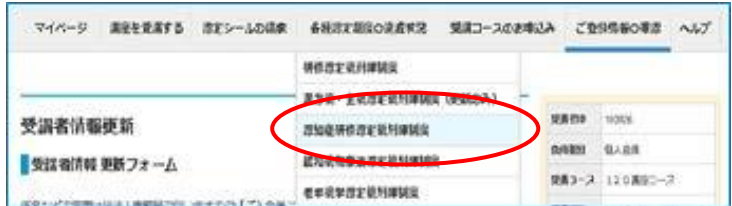

⑤テストまで実施した「緩和薬物療法制度」の講座の一覧が表示されますので、受講修了証を発行し たい講座の行に表示されている「ダウンロード」をクリックしてください。

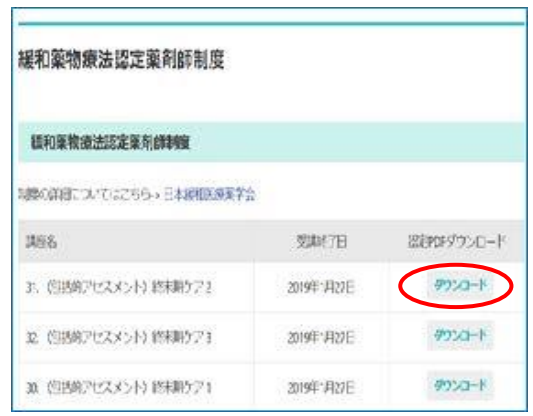

⑥認定証がダウンロードできるページが開きますので、受講修了証をダウンロードし、ファイル名を 「修了証+申請者名+講座名の番号」に変更し保存してください。(例:修了証緩和太郎 2) ※テストの得点は問いません。

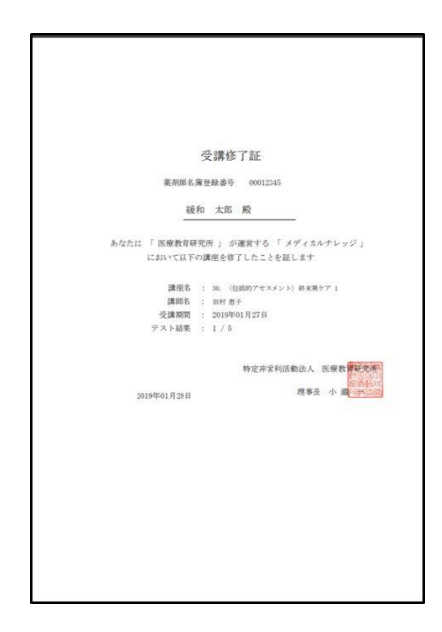

[⑦学会](http://jpps.umin.jp/e_learning/) HP より「臨床ポートフォリオ用紙」をダウンロードします。

⑧視聴した講座について、受講日より 1 年以内に「臨床ポートフォリオ用紙」をご記入ください。 メール添付にて申請しますので Word に直接入力し、入力完了後、ファイル名は「ポートフォリオ +申請者名+講座名の番号」に変更し保存してください。(例:ポートフォリオ緩和太郎 2)

| 申請者名                                           |  |      |    |          |          | 申請者名ふりがな |          |             |             |            |          |              |                      |
|------------------------------------------------|--|------|----|----------|----------|----------|----------|-------------|-------------|------------|----------|--------------|----------------------|
| 所属先名                                           |  |      |    |          |          |          |          |             |             |            |          |              |                      |
| 本学会会員番号                                        |  | 709  |    |          |          |          |          |             |             |            |          |              | 709 から始まる数字 10 桁     |
| 本学会入会日                                         |  | (西暦) | 年  | 月        | Н        |          |          |             |             |            |          |              |                      |
| 講座名                                            |  |      |    |          |          |          |          |             |             |            |          |              |                      |
| 講演者名                                           |  |      |    |          |          |          |          |             |             |            |          |              |                      |
| 受講日                                            |  | (西暦) | 年  | 月        | H        |          |          |             |             |            |          |              | 「受講履歴」の「受講終了日」       |
| ポートフォリオ記入日                                     |  | (西暦) | 年  | 月        | Η        |          |          |             |             |            |          |              | 受講日より1年以内、単位取得日となります |
| 講座の内容はどのくらい有意義だったか、1 を最低点、10 を最高点としてチェックしてください |  |      |    |          |          |          |          |             |             |            |          |              |                      |
| (1)学習意欲をかき立てられた                                |  |      |    | $\Box$ 1 | $\Box$ 2 | $\Box$ 3 | $\Box 4$ | $\square 5$ | $\Box 6$    | $\Box$ 7   | $\Box$ 8 | $\Box$ 9     | $\Box$ 10            |
| ②自身の業務に関連していた                                  |  |      | П1 | $\Box$ 2 | $\Box$ 3 | $\Box 4$ | $\Box 5$ | Π6          | $\Box$ 7    | $\Box$ 8   | $\Box$ 9 | $\square$ 10 |                      |
| (3)やればできそうだと感じた                                |  |      |    | П1       | $\Box$ 2 | $\Box$ 3 | $\Box 4$ | $\square 5$ | $\square 6$ | $\Box$ 7   | $\Box$ 8 | $\Box$ 9     | $\Box$ 10            |
| 4満足する内容だった                                     |  |      |    | ПI.      | $\Box$ 2 | $\Box$ 3 | $\Box 4$ | $\Box$ 5    | $\Box 6$    | <b>177</b> | $\Box$ 8 | $\Box$ 9     | $\square$ 10         |
| 視聴した内容について、臨床上であなたが活かした事例を具体的にご記入ください          |  |      |    |          |          |          |          |             |             |            |          |              |                      |
| なお、臨床上の活用が困難な勤務環境の場合、どのような点が学びになったかご記入ください     |  |      |    |          |          |          |          |             |             |            |          |              |                      |
| ※文字数は問いませんので枠が足りなければ改行してご記入ください                |  |      |    |          |          |          |          |             |             |            |          |              |                      |
|                                                |  |      |    |          |          |          |          |             |             |            |          |              |                      |

e-ラーニング (メディカルナレッジ) 臨床ポートフォリオ用紙

- ・「本学会会員番号」(709 から始まる 10 桁の数字)がご不明な方は[、パスワード送信ページよ](https://a-youme.jp/jpps/member2/pass.php)り、 ご確認ください。メールにて会員番号と初期パスワードが届きます。
- ・「本学会入会日」がご不明な方は[、会員専用ページに](https://a-youme.jp/jpps/member2/login_do.php)ログインしご確認ください。
- ・「受講日」はメディカルナレッジログイン後、「受講履歴」画面の「受講終了日」をご記入ください。

・「臨床ポートフォリオ記入日」は単位取得日となります。受講日が入会日以前であっても、記入日が 入会日以降かつ受講日より 1 年以内の日付であれば申請可能です。

・「臨床上の活用が困難な勤務環境の場合」の例 e-ラーニングにより神経ブロックについて学んだが、薬局勤務であるため、神経ブロックを施行し た患者に接する機会が得られない 等

➈「臨床ポートフォリオ用紙」下部の自己チェックを行ってください。

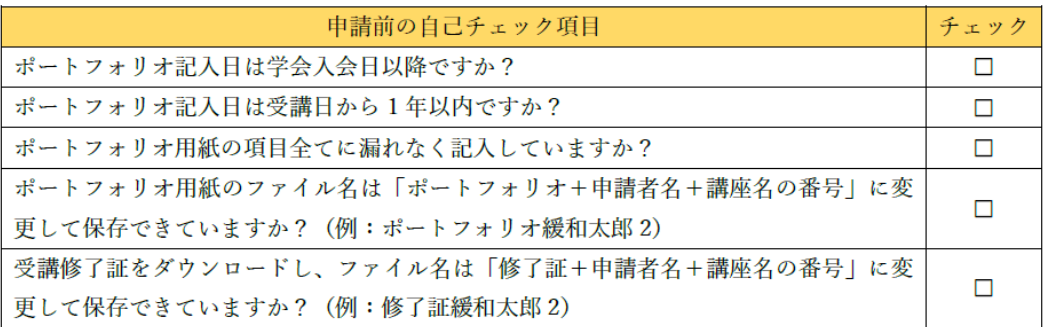

➉ 「臨床ポートフォリオ用紙」と「受講修了証」の準備が整いましたら、下記内容をメールにて、 LMS 事務局 ([info@sprt-link.jp](mailto:info@sprt-link.jp)) までお送りください。

・メール件名 【単位申請】申請者名 〇単位分 ・メール本文 e-ラーニングの単位申請をお願いいたします。 申請者名、所属先、連絡先(電話番号、メールアドレスなど) ・メール添付書類 臨床ポートフォリオ用紙の Word 受講修了証の PDF

※申請講座が多い場合は、「単位申請」というフォルダを作成し、フォルダの中に申請分の「臨床ポー トフォリオ用紙」と「受講修了証」を保存し圧縮してメール添付してください。

⑪申請書類の確認を行い、万が一不備がありましたら LMS 事務局よりメールにてご連絡いたします。 不備がなければ、申請後 2 週間以内に LMS にて単位発行を行いますので、LMS [にログインの](https://jpps.study.jp/rpv/)上、 単位をご確認ください。申請後 2 週間以上経過しても LMS にて単位が反映されない場合は、LMS 事務局までお問い合わせください。

※LMS での単位確認方法につきましては、後日学会ホームページなどで改めてご案内いたします。

■お問い合わせ 日本緩和医療薬学会 LMS 事務局 サポートリンク合同会社 〒530-0001 大阪市北区梅田 2 丁目 5-13 桜橋第一ビル 304 号  $E$ -mail: info@sprt-link.jp

※新型コロナウイルス感染拡大防止のためテレワークを実施しております。テレワークに伴い、お問 い合わせはメールにて対応させていただきます。お問い合わせの回答が遅れる場合もございますこと、 予めご了承くださいませ。

テレワーク終了時期は、今後の状況を鑑みながら慎重に判断いたします。

大変ご不便をおかけいたしますが、何卒ご理解賜りますようお願い申し上げます。